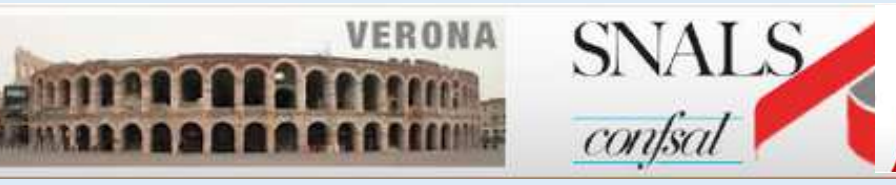

SINDACATO NAZIONALE AUTONOMO LAVORATORI SCUOLA

Segreteria provinciale di Verona

# **sito web www.snalsverona.it**

 **via E. Duse, 20 – 37124 Verona tel 045915777 fax 045915907 verona@snals.itSede di Verona:**

**Sede di Legnago: via Frattini, 78 – 37045 Legnago tel 0442601546 legnago.snals@gmail.comdello Snals Confsal di Veronaa cura del Prof. Renzo Boninsegna PER PAGAMENTO PENSIONE QUOTA 100pensionandi scuola dal 01/09/2020 serve allegare alla domanda on lineil modello AP 140 relativo ai redditi 2020 non cumulabilicome indicato nel messaggio INPS n°54 del 09-01-2020 Procedura da seguire per chi DEVE ANCORA INVIARE DOMANDA ON LINE ALL'INPSe inserimento documentazione integrativa per chi ha già inviato la domanda** **L'INPS ha pubblicato nel proprio sito web istituzionale www.inps.it**

**il messaggio INPS n°54 del 09-01-2020**

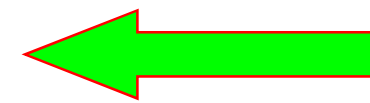

 **OGGETTO: Istruzioni per la dichiarazione reddituale Quota 100. Pubblicazione dei moduli AP139 e AP140**

# **Per i pensionandi scuola Quota 100 dal 01/09/2020interessa il mod. AP 140**

2.1 Dichiarazione reddituale in fase di domanda di pensione Quota 100. $\leq$ Modello AP140  $\leftarrow$ 

Coloro i quali richiedono l'accesso alla pensione Quota 100 devono dichiarare nella domanda, in via preventiva, l'assenza o meno di redditi incumulabili, secondo quanto precisato nella circolare n. 117/2019, percepiti successivamente alla decorrenza della pensione, in relazione all'anno di decorrenza della stessa.

Il modulo AP140 per la dichiarazione reddituale in fase di domanda di pensione Quota 100 deve essere presentato a corredo della domanda di pensione.  $\overline{\phantom{a}}$ 

**Nelle pagine seguinti viene descritta la procedura da seguire a)da parte pensionandi Q 100 che devono ancora inviare la domanda on line;b)da parte pensionandi Q 100 HANNO GIA' INVIATO la domanda on line.**

## **Come già precisato nelle precedenti schede SNALS VERONAsi consiglia di fruire del servizio gratuito di un PATRONATO.**

**Nella compilazione della domanda on line per pagamento pensione Q 100la procedura on line INPS obbliga ad inserire anche la sezione REDDITI**

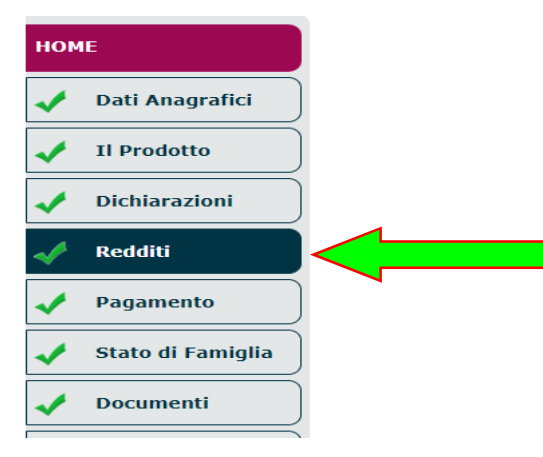

**Se il pensionando Q 100 prevede di non avere redditi incumulabilidopo il 01/09/2020 deve spuntare questa dichiarazione:**

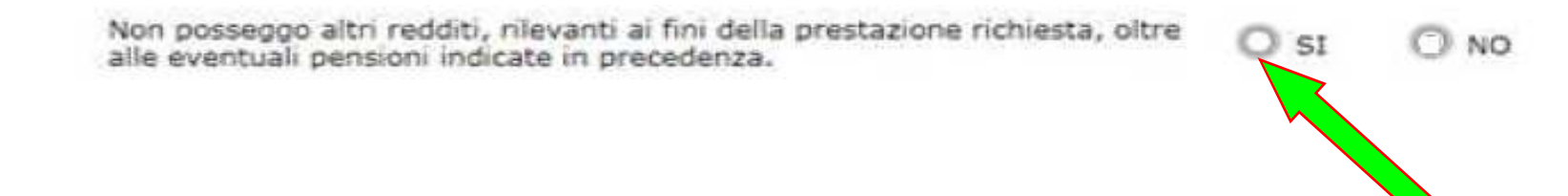

#### **Inoltre nella sezione documenti deve "caricare" il mod.AP140compilato datato e firmato e poi scansionato**

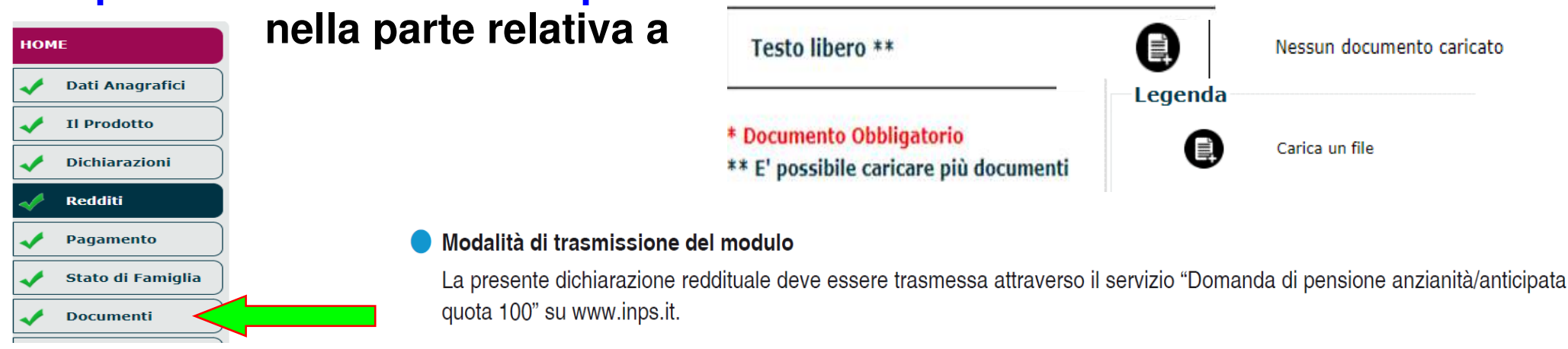

Pertanto, chi presenta la domanda diretta ad ottenere la Pensione Quota 100, se prevede che a partire dalla data di decorrenza della pensione non percepirà redditi da lavoro, deve dichiarare l'assenza di redditi nella prima sezione del modulo.

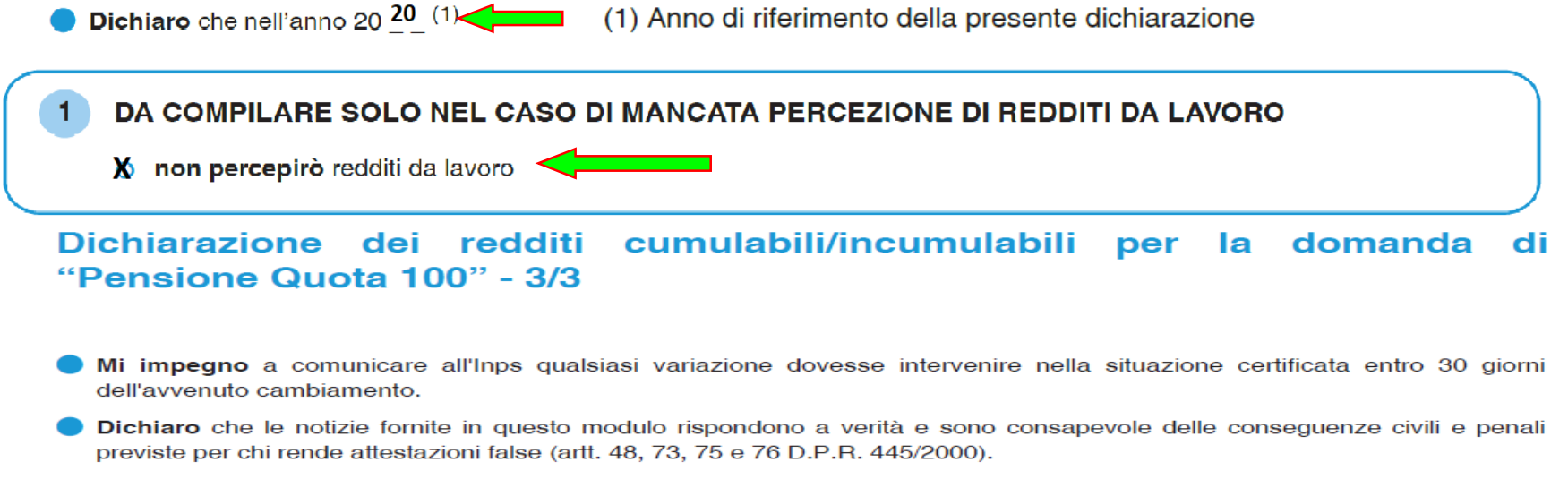

Firma and the contract of the contract of the contract of the contract of the contract of the contract of the **Data** 

#### **Caricamento allegati successivi all'invio della domanda**

Dopo aver acquisito e inviato la domanda di pensione, il sistema consentirà comunque di effettuare l'upload di eventuali documenti (non caricati/allegati contestualmente alla compilazione della domanda) in un momento successivo, ma solo a condizione che la domanda stessa non sia stata già definita dalla sede Inps (l'applicazione controllerà questa circostanza).

È bene sottolineare che gli allegati 'differiti' possono essere aggiunti esclusivamente mediante il medesimo canale utilizzato per acquisire la domanda di pensione; pertanto, se la domanda è stata acquisita dal Patronato, l'utente non potrà caricare autonomamente gli allegati 'differiti' via web ma dovrà farlo necessariamente per mezzo del Patronato stesso.

#### **Si deve portare al Patronato il mod.AP140 compilato,datato,firmato, scansionatoed il Patronato accedendo alla domanda già inviata……………….**

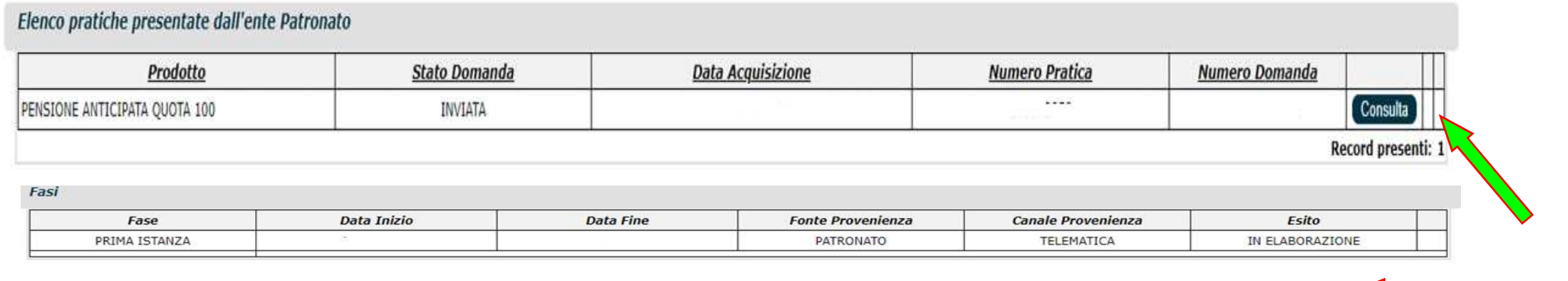

**caricherà il mod.AP140.**

Torna Indietro

**Si consiglia di caricarlo,per evitare inconvenienti, nella sezione:**

Dettaglio Acquisizione

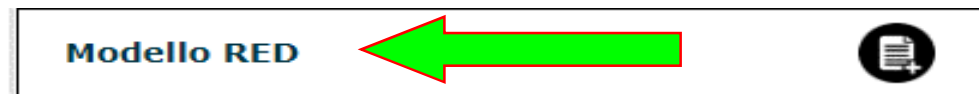

Aggiungi Documenti

# **Collegamenti ai documenti:**

**Riferimenti sitografici da cui sono state ricavate le informazioni riportate nella presente scheda**

**in ottemperanza all'obbligo di citare la fonte,per la visione del documento nella sua integrità,ai sensi art.7 D.Lgs 14/03/2014,n.33**

## **(cliccare sui caratteri di colore bianco http :// per aprire il LINK)**

**Messaggio INPS n.54/2020**

**Modello AP140**

**https://www.in**ps.it/messaggious.com/input and 2010-01-2020-01-2020-01-2020-01-2020-01-2020-01-2020 **https://www.inps<sup>2</sup>/www.inps<sup>2</sup>/image.aspx?indu/image.aspx?indu/image.aspx?indu/image.aspx?indu/image.aspx?indu/image.aspx?indu/image/image/image/image/image/image/image/image/image/image/image/image/image/image/image/ima** 

### **AVVERTENZA**

 **Se la presente scheda viene solo "visualizzata" I LINKS NON SI APRONO Si deve salvare o scaricare il file pdf in una cartella e poi aprirloed in tal modo i links "funzionano".**

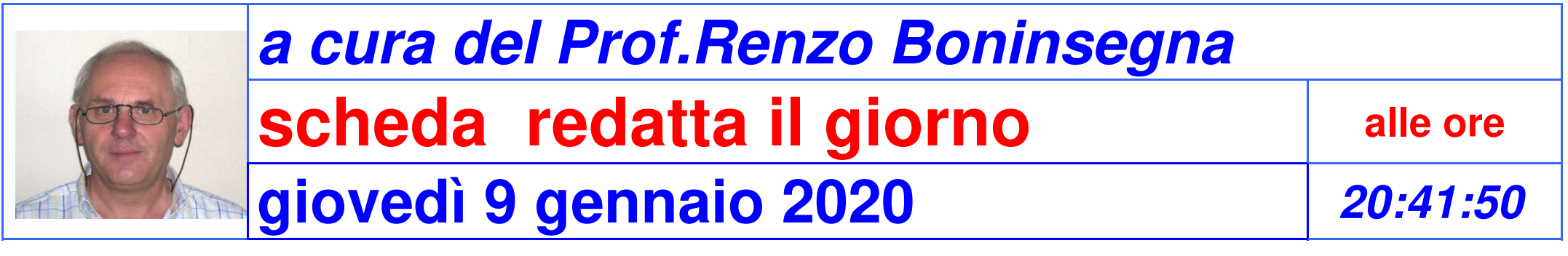